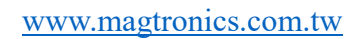

磁晶科技股份有限公司 www.magtronics.com.tw

# STD2上層軟體使用手冊 V1.0

## 磁晶科技股份有限公司

台灣省新竹縣竹北市勝利十街27號2F TEL: +886-3-6676096, Fax: +886-3-6676095

www.magtronics.com.tw

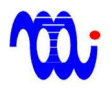

## 磁晶科技股份有限公司 WWW.magtronics.com.tw

### 目錄

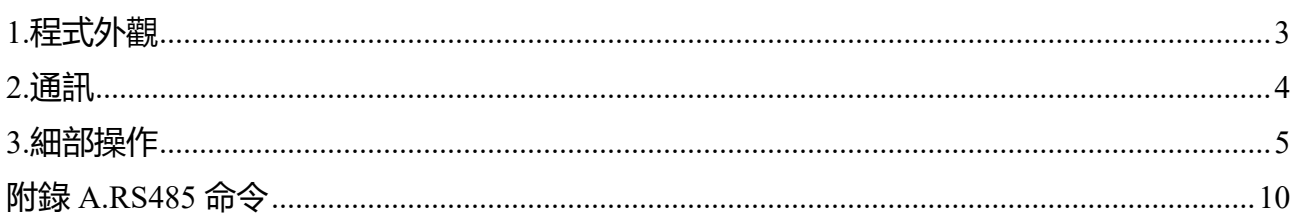

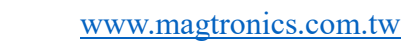

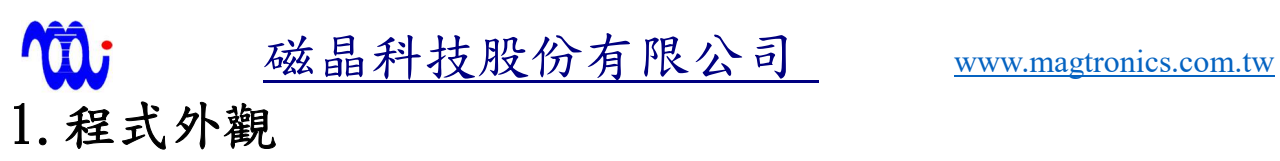

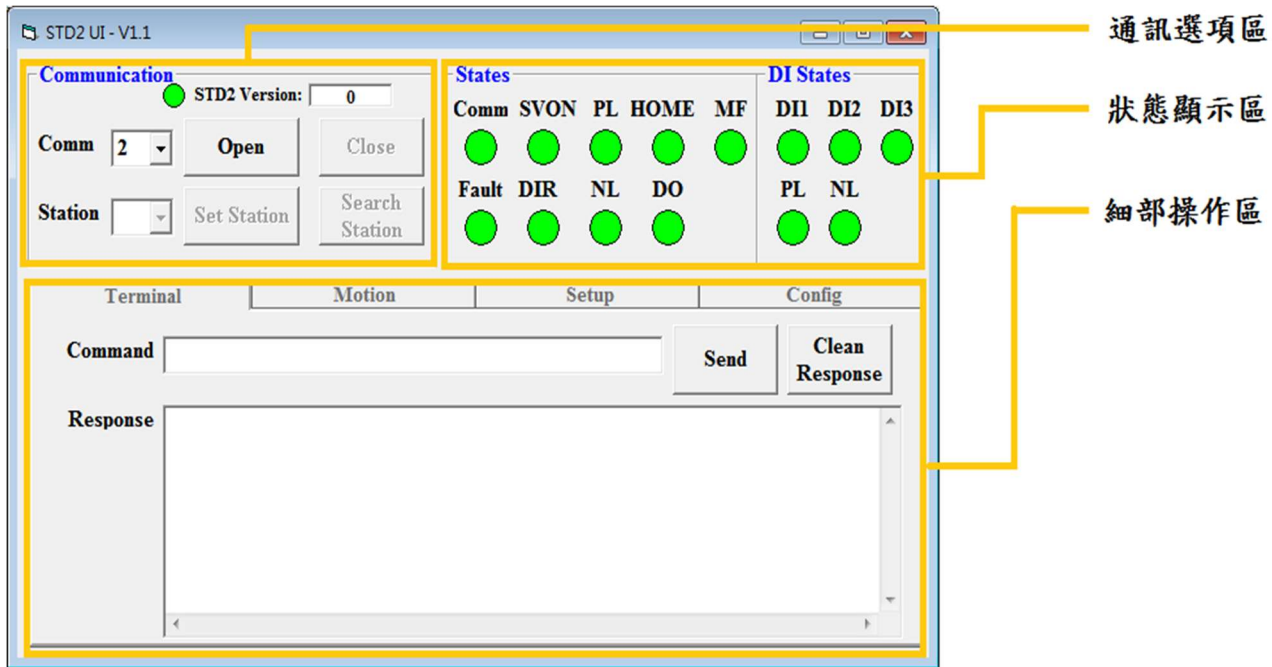

#### 1.1通訊選項區

設定各項通訊數據及通訊埠開關控制

1.2狀態顯示區

回傳驅動器內部狀態(紅色表示該狀態為觸發狀態)

#### 1.3細部操作區

包含簡易運動控制及驅動器內部參數設定。

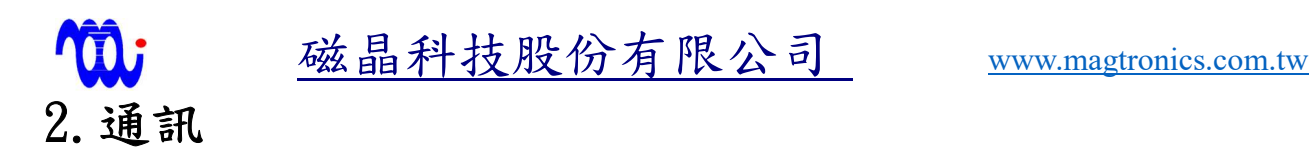

2.1選取485所在通訊埠編號,選取好後按下 Open 按鈕。

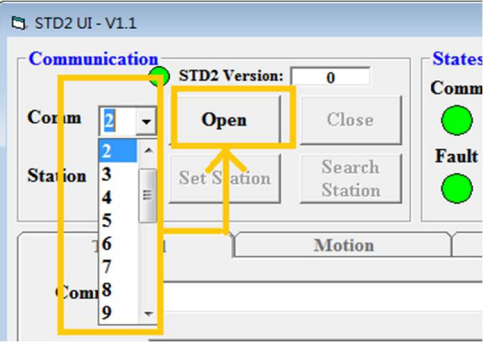

2.2直接輸入站號,或是按下 Search Station 掃描目前可連線站號,選取完成後按下 Set Station 按鈕。

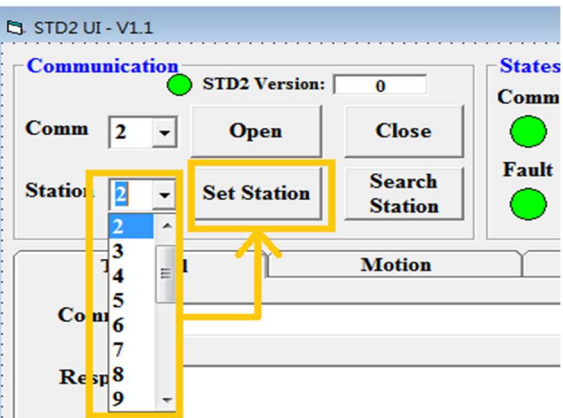

若連線成功,軟體上方會顯示目前驅動器韌體版本,且 COMM 燈號亮起(紅色代表燈 號亮起)。

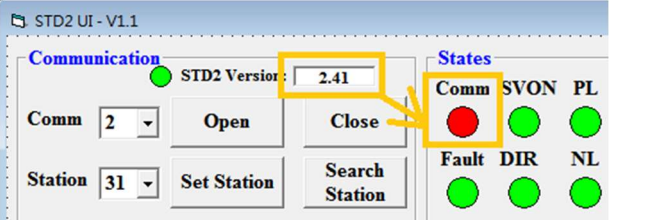

註:在韌體版本號左方燈號若閃爍,表示軟體目前運作正常。

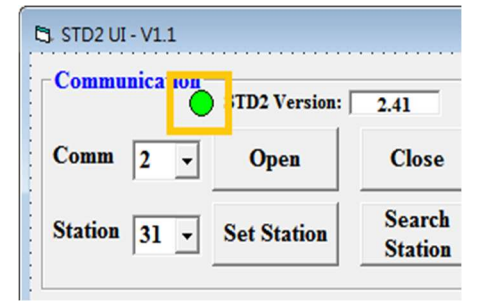

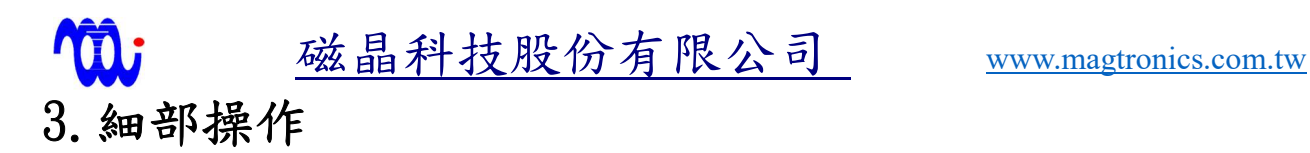

#### 3.1 Termanal(終端機)

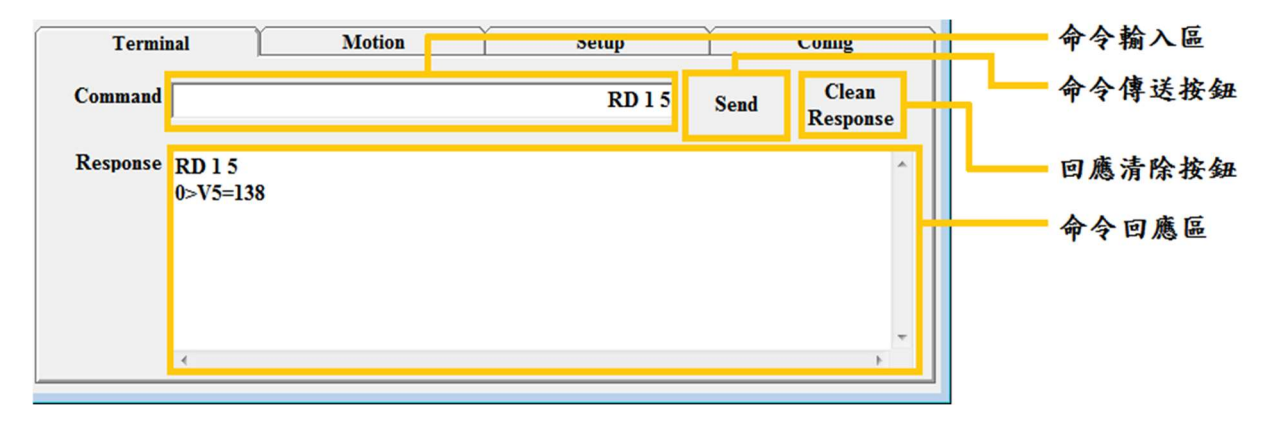

3.1.1命令輸入區

在此欄位可輸入 STD2命令(可用命令可參考本手冊附錄 A),輸入完成 後可直接按下 Enter 或是命令傳送按鈕以送出命令。

3.1.2命令傳送按鈕

按下後可送出命令輸入區中命令。

3.1.3回應清除按鈕

清除命令傳送區中內容。

3.1.4命令回應區

送出命令後,會於此區顯示送出命令及該命令回應。

磁晶科技股份有限公司 www.magtronics.com.tw 3.2 Motion(簡易運動操作)

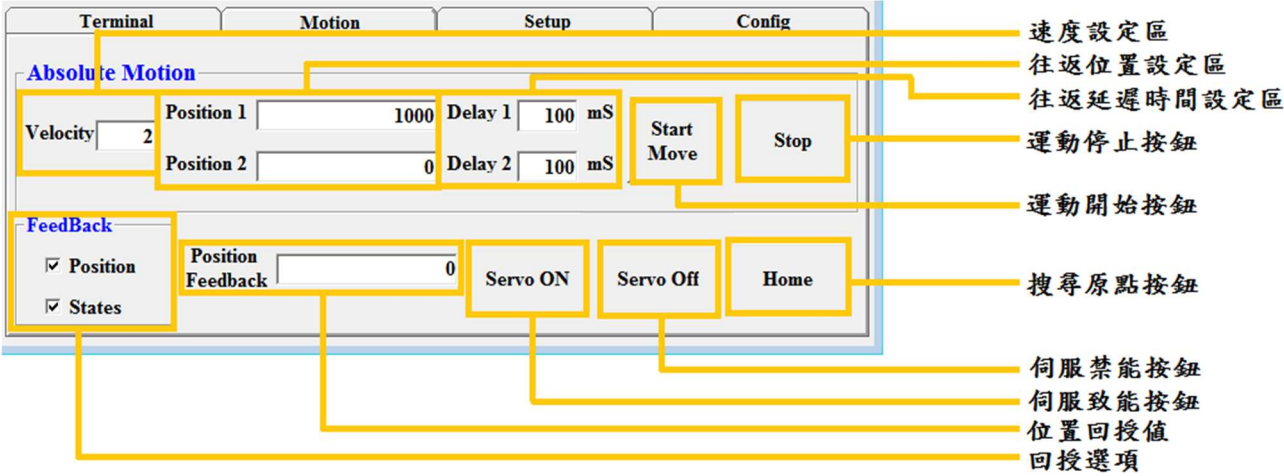

3.2.1速度設定區

設定往返運動速度。

3.2.2往返位置設定區

設定往返區間。

3.2.3往返延遲時間設定區

設定往返延遲時間。

3.2.4運動停止按鈕

停止往返運動。

3.2.5運動開始按鈕

開始依照設定值進行往返運動。

3.2.6搜尋原點按鈕

 按下後,驅動器會驅使馬達往負向運動以搜尋負極限開關。(需接上負 極限開關才可使用)

3.2.7伺服禁能按鈕

3.2.8伺服致能按鈕

3.2.9位置回授値

 表示目前已送出多少位置命令至馬達。(此值僅表示目前送出位置命令 量,非馬達實際位置)

3.2.10回授選項

選擇哪些數值需回授。

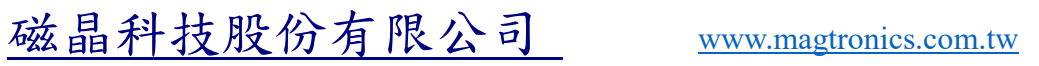

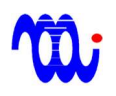

3.2.11運動關係圖

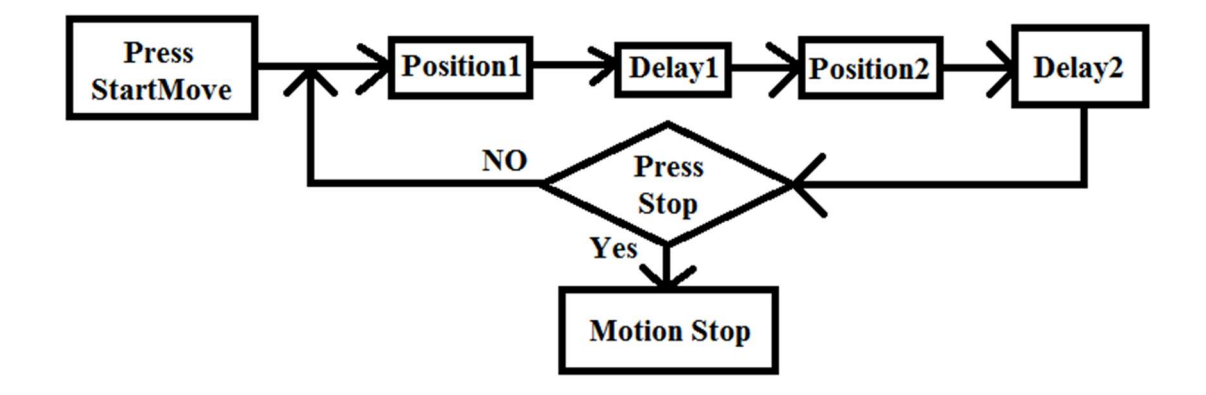

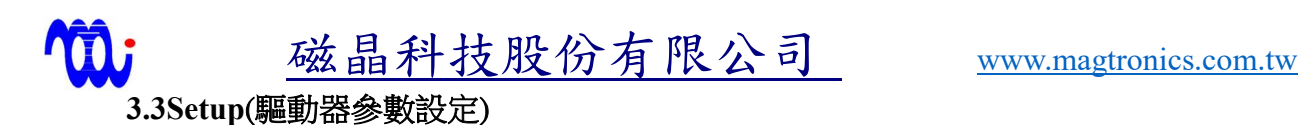

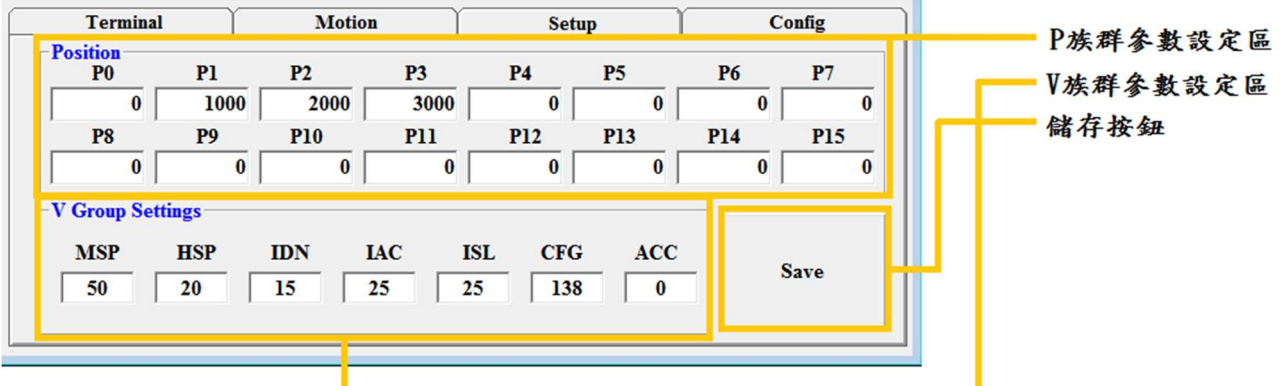

3.3.1 P 族群參數設定區

設定 P 族群(預先設定位置)參數,輸入時內文會變為紅色,待按下 Enter 後變回黑色,表示設定值已寫入至驅動器。(若文字為紅色,表示數值尚未寫 入至驅動器)

3.3.2 V 族群參數設定區

 設定 V 族群(預先設定位置)參數,輸入時內文會變為紅色,待按下 Enter 後變回黑色,表是設定值已寫入至驅動器。(若文字為紅色,表示數值尚未寫 入至驅動器)

3.3.3儲存按鈕

按下後可儲存寫入數值。

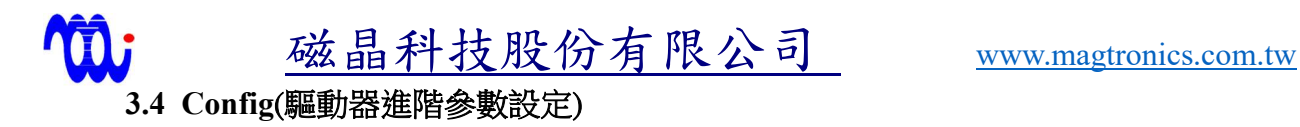

Terminal **Motion** Setup Config  $CFG$   $138$ 進階參數回授區 進階參數設定區 DO Function  $\boxed{\text{Output as same as SVON}(\text{for } Z \text{ break})}$ Interpolation 32 Step  $\overline{\phantom{a}}$ 進階參數設定按鈕 Direction **CW** is Positive  $\overline{\phantom{a}}$  MF Ouput Mode MF short when trigger  $\overline{\phantom{a}}$ (DI2,DI3) 4 Position Indexer - DO Ouput Mode DO short when trigger  $\overline{\phantom{a}}$ **Apply** 

3.4.1進階參數回授區

回傳目前進接參數(Config)設定值。

3.4.2進階參數設定區

設定進階參數。

3.4.3進階參數設定按鈕

將設定完成參數寫入。(進階參數設定完成後,需將驅動器重新開電才 會生效。)

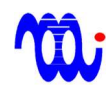

磁晶科技股份有限公司 www.magtronics.com.tw

# **10 磁晶科技**<br>附錄 A.RS485 命令

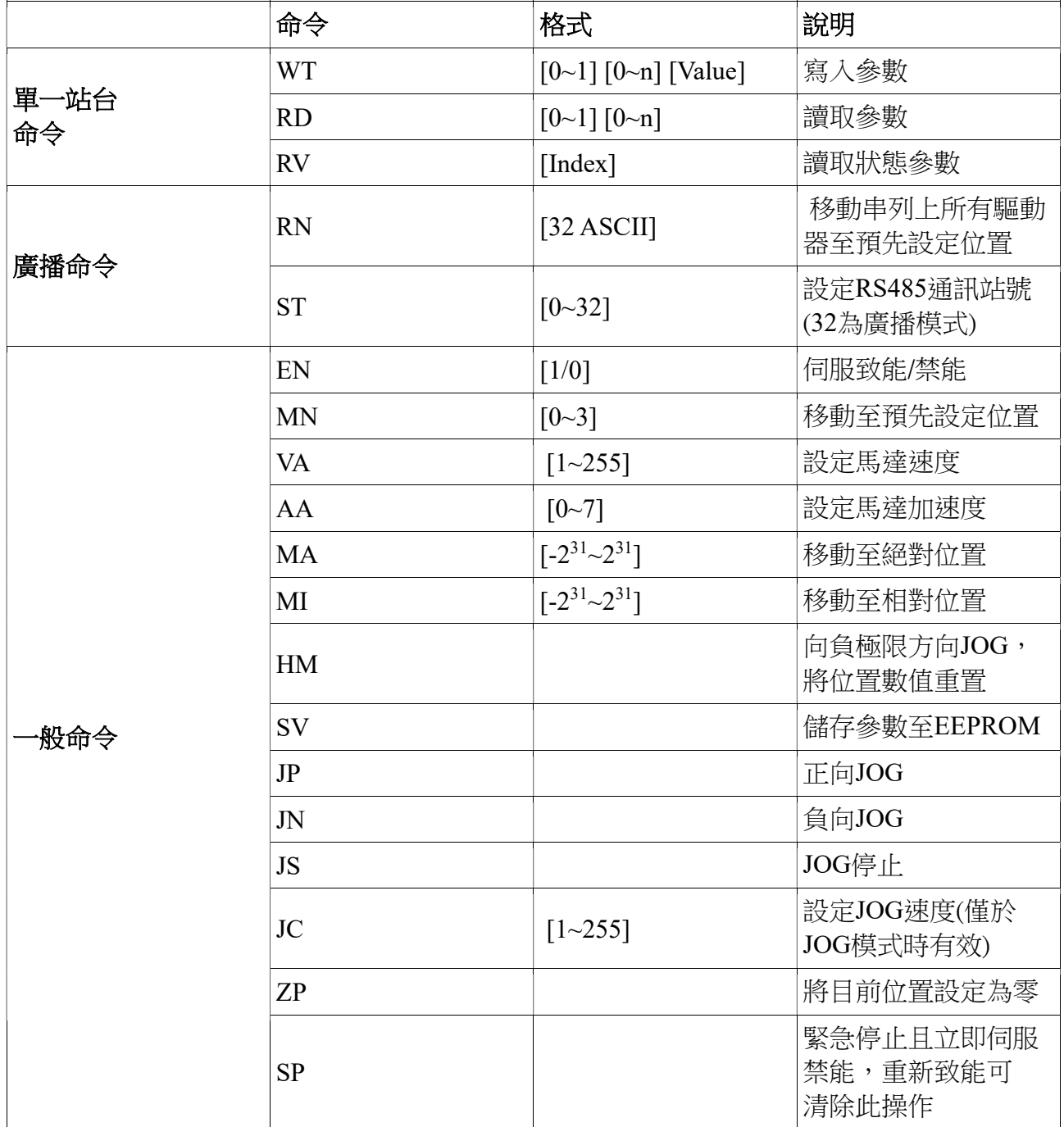